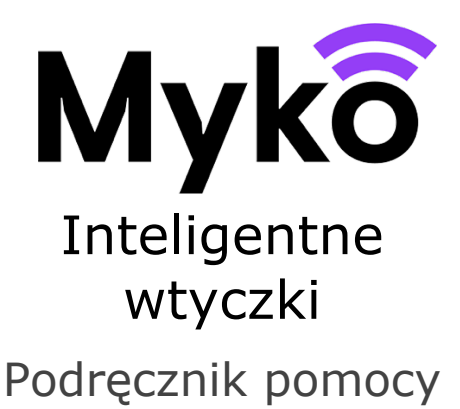

technicznej Myko

Ten dokument wyjaśnia, jak używać właściwości i funkcji charakterystycznych dla

# inteligentnych wtyczek kompatybilnych z systemem Myko.

# Właściwe produkty

Ten dokument ma zastosowanie do następujących produktów:

- Inteligentna wtyczka EU
- $\bullet$  Inteligentna wtyczka FR

Linki do instrukcji obsługi produktów znajdują się w sekcji "Przydatne linki" poniżej.

# Dodawanie produktu w aplikacji Myko

Instrukcje dotyczące dodawania produktu do aplikacji Myko ("konfiguracji") można znaleźć w dokumencie "Konfiguracja produktów – Podręcznik pomocy technicznej Myko". W poniższej sekcji opisano umiejscowienie kodów QR produktu, które są potrzebne do przeprowadzenia konfiguracji.

## Umiejscowienie kodu QR

Kod QR można znaleźć w dwóch miejscach wskazanych poniżej.

Kod QR jest nadrukowany na spodzie

wtyczki:

● W celach informacyjnych dodatkowa kopia kodu QR znajduje się w Skróconej instrukcji obsługi dołączonej do opakowania.

## Sterowanie ręczne inteligentną wtyczką

Inteligentne wtyczki posiadają tylko jedną funkcję: "włączona" lub "wyłączona". Wtyczkę można włączać/wyłączać za pomocą znajdującego się na niej przycisku lub przy użyciu aplikacji Myko.

Naciśnięcie fizycznego przycisku na wtyczce spowoduje **włączenie** lub **wyłączenie** zasilania na wyjściu.

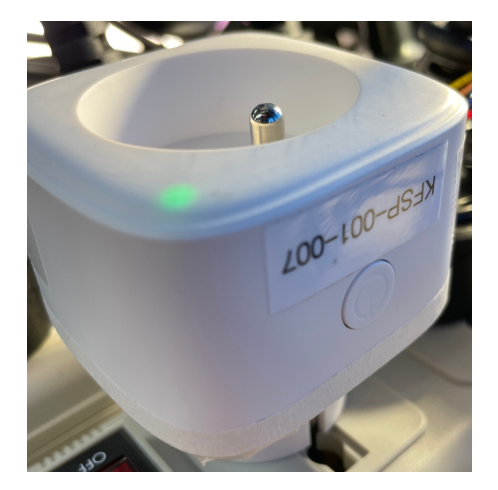

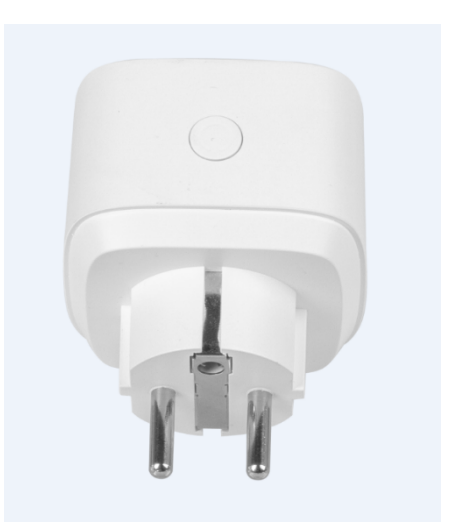

Dioda LED na inteligentnej wtyczce wskazuje podstawowe informacje o stanie urządzenia:

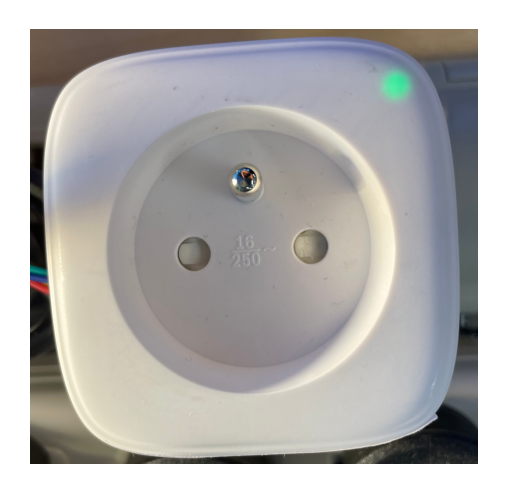

- WYŁĄCZONA wtyczka jest wyłączona, odłączona od zasilania lub działa w trybie ciemnym
- ZIELONA wtyczka jest włączona ORAZ skonfigurowana do współpracy z Wi-Fi
- MIGAJĄCA ŻÓŁTA wtyczka nie jest skonfigurowana z Wi-Fi
- MIGAJĄCA ŻÓŁTA/ZIELONA wtyczka jest włączona, ale nie jest skonfigurowana z Wi-Fi

# Ekran sterowania inteligentnej wtyczki

Po prawidłowym skonfigurowaniu wtyczki pojawi się ona na ekranie głównym aplikacji Myko:

Stan inteligentnej wtyczki wskazuje, że jest ona **yłączona** (i jej dioda się nie świeci).

Dotknij przycisku przełącznika z prawej strony, aby włączyć inteligentną wtyczkę. Słyszalne będzie wyraźne kliknięcie, a wskaźnik zmieni kolor na zielony:

Stan inteligentnej wtyczki wskazuje, że jest ona **Włączona**.

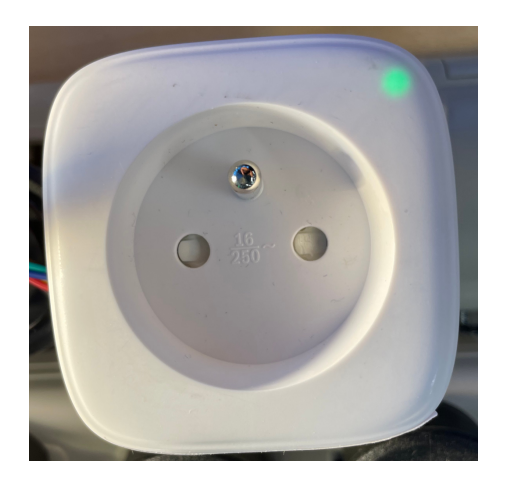

### Korzystanie z trybu ciemnego

Na ekranie sterowania produktu użytkownik może skonfigurować wtyczkę do działania w trybie ciemnym. Tryb ciemny spowoduje wyłączenie diody. Oznacza to, że nawet jeśli wtyczka jest włączona, nie będzie to sygnalizowane za pomocą diody LED.

### Korzystanie z timera automatycznego wyłączania

Na ekranie sterowania produktu użytkownik może skonfigurować timer automatycznego wyłączania. Instrukcje i informacje szczegółowe można znaleźć w odrębnym podręczniku pomocy technicznej pt. "Planowanie harmonogramu produktu i timer automatycznego wyłączania".

Bezpośrednio poniżej ustawień inteligentnej wtyczki znajdują się sekcje wspólne dla wszystkich produktów Myko. Dodatkowe informacje na temat tych ustawień można znaleźć w sekcji "Ustawienia produktu" w Podręczniku pomocy technicznej Myko.

## Korzystanie z Harmonogramów

Patrz **Planowanie harmonogramu produktu – Podręcznik pomocy technicznej Myko.**

Więcej informacji można znaleźć na stronie www.mykoapp.com